# **Automatisch antwoorden aanpassen van een Gedeelde Mailbox**

Een gedeelde mailbox wordt automatisch toegevoegd in jouw Outlook omgeving. Hierdoor is de optie voor 'Automatisch antwoorden' niet beschikbaar. Deze instructie beschrijft hoe je dit alsnog kunt aanpassen.

### **Benodigdheden**

- Office 365 account
- Rechten tot de gedeelde mailbox met uw mailadres
- Uw e-mailadres
- Uw wachtwoord

### **Volg de volgende stappen**

#### 1 **Inloggen**

Navigeer naar [https://portal.office.com](https://portal.office.com/) en geef uw eigen e-mailadres en wachtwoord in.

Klik daarna op 'Volgende'

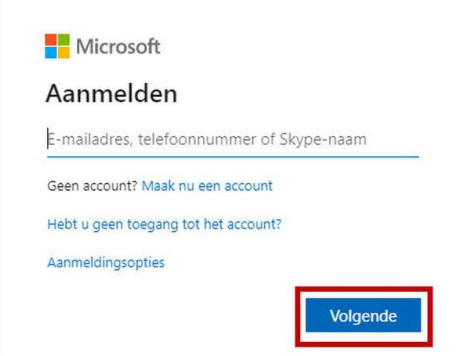

## 2 **Outlook**

Doorloop de stappen na het inloggen om uit te komen op de pagina met 'Outlook'

Klik vervolgens op 'Outlook'

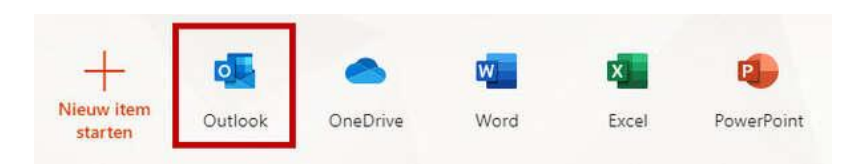

## 3 **Mijn account**

Klik vervolgens recht bovenin op uw initialen en kies voor 'Ander postvak openen'

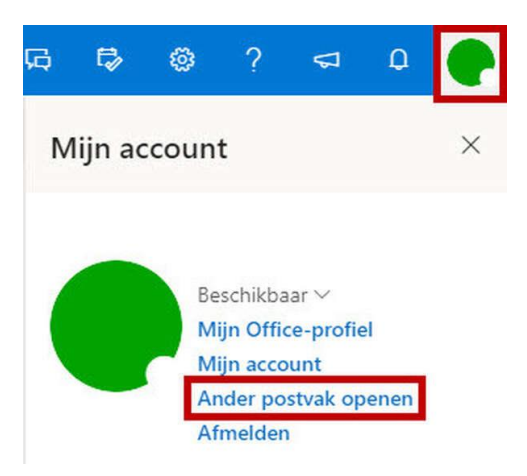

### 4 **Ander postvak openen**

Geef in dit scherm het e-mailadres van de gedeelde mailbox op.

Nadat er een resultaat is gevonden, klik je op dit resultaat en kies je voor 'Openen'

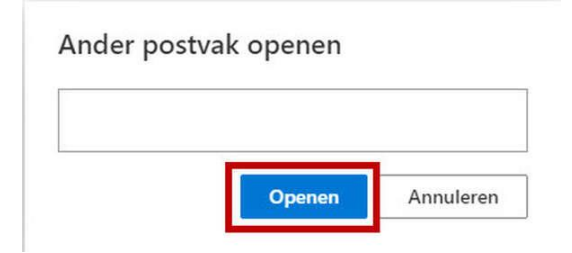

## 5 **Instellingen**

Klik vervolgens op het "tandwiel" rechts bovenin en vervolgens voor 'Alle Outlook-instellingen weergeven'

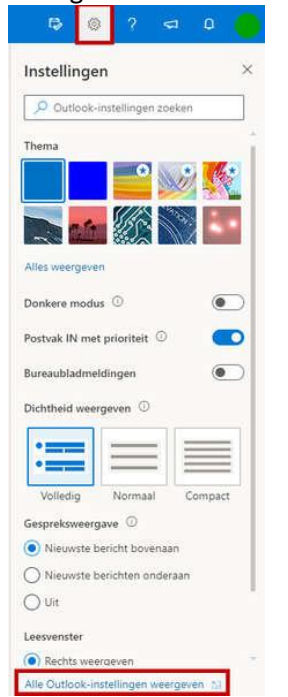

#### 6 **Automatische antwoorden**

In het volgende scherm klik je eerste op 'E-mail'

#### Dan op 'Automatische antwoorden'

Zet de slider aan bij 'Automatische antwoorden zijn ingeschakeld.

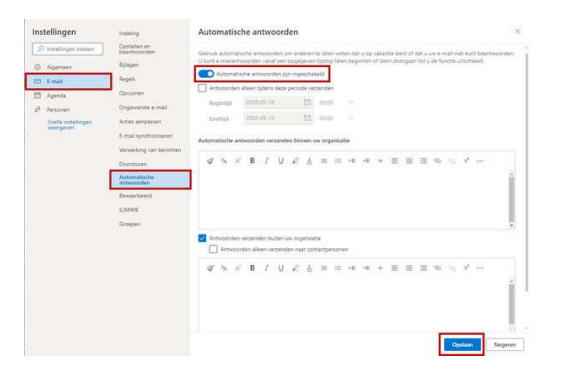

## 7 **Opties**

In dit scherm zie je een aantal opties die hieronder zijn beschreven:

**Antwoorden alleen tijdens deze periode verzenden** = Indien deze optie aanstaat, wordt er alleen een automatisch antwoord verstuurd tijdens de 'Begintijd' en 'Eindtijd' die je opgeeft. Dit is vaak de voorkeur

**Automatisch antwoorden verzenden binnen uw organisatie** = Als Automatische antwoorden is ingeschakeld, krijgen jouw collega's een automatisch antwoord van dit e-mailadres. Dit gebeurt op het moment als jouw collega's naar dit e-mailadres een e-mail versturen wat binnen de 'Begintijd' en 'Eindtijd' valt.

**Antwoorden verzenden buiten uw organisatie**= Als Automatische antwoorden is ingeschakeld, krijgen alle personen (m.u.v. uw collega's) een automatisch antwoord van dit e-mailadres. Dit gebeurt op het moment als iemand naar dit e-mailadres een e-mail versturen wat binnen de 'Begintijd' en 'Eindtijd' valt.

De optie '*Antwoorden alleen verzenden naar contactpersonen*' houdt in dat er alleen een automatische antwoordt wordt verstuurd als het e-mailadres overeenkomt met het e-mailadres aanwezig in de contactpersonen-lijst.